# **Application: gvSIG desktop - gvSIG bugs #4108**

**NPE on projection details opening**

02/14/2016 07:31 PM - Andrea Antonello

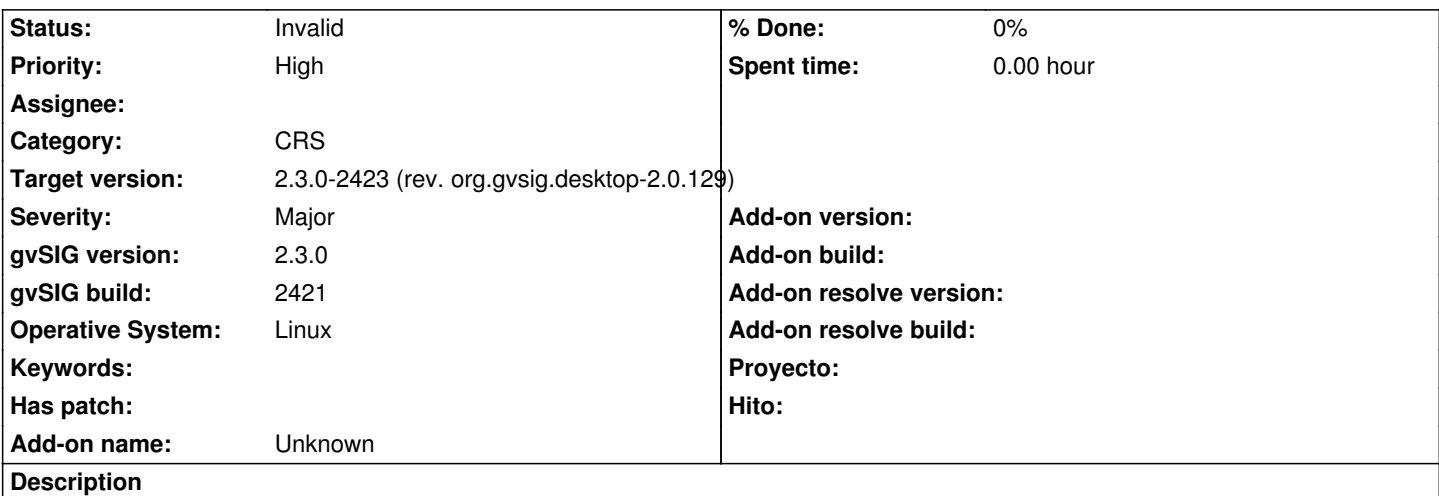

To reproduce:

- from the view properties change current projection
- in the spatial reference tab select epsg 3003
- select 3003 in the list (it is the only one) and then click on details

Nothing happens and there is a NPE in the log. Log attached.

PS: the same log contains an exception before the NPE. That is due to the fact that it could not recognize the projection defined inside the prj file. For completeness, I attach also that file, epsg3003.prj. I think this is already handled in another issue though.

## **History**

#### **#1 - 02/15/2016 10:04 AM - Antonio Falciano**

Ciao Andrea,

in reference to the NPE, do you mean the same issue reported in #4026? In this case, this ticket is a duplicated one.

Instead, the issue about your epsg3003.prj (ESRI WKT) is due to the actual limitation that we have discussed in #3954: if there's not the AUTHORITY tag, then the CRS is not (auto)identified and no proj4 string can be generated.

## **#2 - 02/15/2016 01:10 PM - Álvaro Anguix**

*- Target version deleted (98)*

**#3 - 02/15/2016 10:00 PM - Andrea Antonello**

Hi Antonio, thanks for the comments.

This is indeed in part a duplication of #4026. Thanks, this can be marked as duplicate. I don't think I can do that.

Regarding #3954, the issue has been marked as fixed->closed, not sure if that really happened.

- *Target version set to 2.3.0-2423 (rev. org.gvsig.desktop-2.0.129)*
- *Status changed from New to Invalid*

### Hi Andrea,

to mark a ticket as duplicate here we usually set its status as invalid.

In reference to #3954, your prj has the main AUTHORITY tag and so is identified now in the "Add layer" dialog, but if I associate it to a shape, it's still not working because the proj4 string can't be retrieved. So the ticket should be reopened.

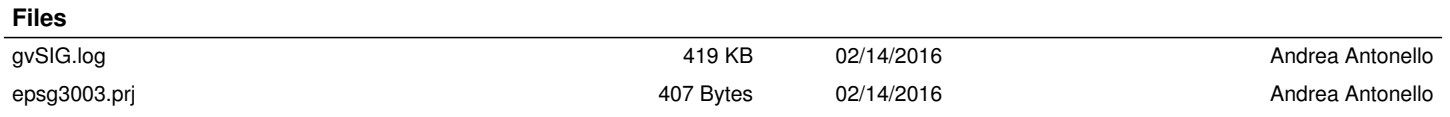